# VB 环境下计算机与全站仪的数据通讯方法

付海波

曹红杰

(广州规划勘测设计院,510060) (中南工业大学,410083)

「摘 要] 本文主要探讨了在 Visual Basic 6.0(以下简称 VB)环境下实现计算机与全站仪数据通 讯的两种方法:使用 MsComm 控件和 windows API 函数。并结合实例给出了实现两者串行通讯的应用 程序及步骤,最后对两种方法进行了比较和总结。

[关键词] Visual Basic 6.0 数据通讯 MSComm 控件 Windows API

 $[\frac{\text{A} \cdot \text{B}}{\text{B}^2}]$  P204

电子全站仪由于其功能强大,操作方便,大 MSComm 控件,用户可以在自己的应用程序中

大提高了野外作业效率。因此它正逐步取代传 统的测量仪器被推广应用。虽然利用全站仪本 身的系统菜单功能即可完成常规测量作业,但 在大坝安全监测、边坡变形监测等这种数据量 较大、需实时处理数据的应用场合,单靠仪器本 身的功能和内存量将不能满足要求。此时可将 数据通过仪器的数据输出端口输出到计算机, 并由软件对数据进行处理和存储。随着计算机 的广泛使用,目前国内许多野外数字测图也要 实现数据的实时转输。

VB 是由 微 软 公 司 推 出 的 基 于 Windows 的可视化编程语言,它采用面向对象、事件驱动 的程序设计方法,操作简便,因此倍受程序设计 人员的青睐。

下面就以 Leica Tc2002 全站仪为例, 介绍 如何在 VB 6.0 环境下利用 MSComm 控件和 Windows API 函数实现计算机与全站仪的数 据通讯。

一、使用 MSComm 控件

嵌入 MSComm 控件,该控件通过串行端口传 输和接收数据,为应用程序提供串行通讯功能。 选择 VB 6.0"工程"菜单,打开"部件"对话框, 选中 Microsoft Comm Control 6.0, 即可把 MSComm 控件加入 VB 的控件箱。可能用到的  $MSC$ omm 控件的属性有以下几个:

 $\text{CommPort}: \mathfrak{B}$  置 串 行 口 号;

Settings: 设置串行口通讯参数;

PortPopen: 设置或返回串口的通讯状态; InputMode: 设置从缓冲区读取数字的格 式;

Input: 从接收缓冲区读取数据;  $Output: 6.6$  第冲区写入数据: InBufferSize: 接收缓冲区的大小; OutBufferSize: 发送缓冲区的大小; OutBufferCount: 发送缓冲区的字节数; InputLen: 设置或返回 Input 每次读出的 字节数;

MSComm 控件提供了两种处理串口通讯

#### VB 6.0 提供了一个 ActiveX 控件 Mi-

## 的方式:查询方式和事件驱动 I/O 方式。查询

#### crosoft Communiacation Control, 简称

#### 方式直接,易于理解,但占用大量 CPU 时间;

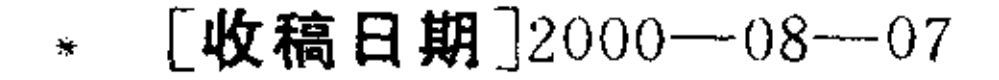

www.othermap.com

· · 2000 30 进的串行应用程序接口 API 用来进行交互式 事件驱动方式是由 Windows 98 通知应用程序 串行通信。其中,串口和其它通信设备是作为文 某些事情什么时候发生,然后根据所发生的事 件进行处理的,串口的打开、关闭、读取和写入 情来对串口进行操作。这两种方式各有利弊和 自己适用的领域,所以在不同的通信系统中,可 所用的函数和操作文件的函数相同。 在调用 APIA 函数之前,必须先要声明变 以根据不同的要求采用不同的技术。在监测系 统中,由于事件的偶然性和要求传送数据的实 量和函数。 时性, 计算机常采用事件驱动 I/O 方式来进行 Dim dcb As DCB Dim ofstructl As OFSTRUCT 现场监测。其使用步骤为: 1、打开需要进行通讯的端口,为通讯接受 Dim operport As Long 和发送数据队列分配内存区。 在 VB 环境下打开 API 文本查看器,打开

2、对通讯端口进行初始化,如波特率、奇偶 校验、数据位、停止位等。

3、对通讯端口进行读写操作。

4、如结束串行通讯,关闭打开的通讯端口。 例如,用计算机控制 Leica Tc2002 全站仪。

Win32. txt 文件, 在"声明"可选项中选中 OpenFile, SetupComm, SetupCommState, ReadFile、WriteFile、CloscHandle 等函数,在 "类型"可选项中选中 DCB、OVERLAPPED 等 结构,在"常数"可选项中选中 ODDPARITY、

自动测量时, 编写下列代码能很好地实现二者 的通讯:

MSComm1 COmmPort=1 '设置串行通 讯口

 ${\rm MSComm1~Setting} \texttt{=} "2400, \texttt{e}, 7, 1" \quad \texttt{'}~ \texttt{'}$ 置波特率、奇偶检校、数据位数、停止位数

MSComm1 InputLen = 1 '设置或返回 接收缓冲区内用 Input 属性读入的字符个数

 $MSComm1$  InbufferSize = 4096 '设置 缓冲区大小

MSComm1 PortOpen=True '打开通讯 端口

注意:1、当程序终止时将自动关闭打开的 串行口。2、如果接收缓冲区越大,程序使用的有 效内存就越小,反之有可能接收缓冲区溢出,因 此应通过实验逐渐增大其尺寸。

依据这样的设置,用RS-232型电缆将计 算机、全站仪连接起来,就能实现计算机与全站 仪的串行通讯了。

EVRXCHAR 等常量,然后选择"复制",将它们 复制到剪贴板,并粘贴到应用程序代码中。

在 VB 6.0 下调用 API 进行串行通讯:

1、首先调用 CreateFile 对串行通讯口进行 初始化。CreateFile 函数为读访问或写访问打 开串口,打开成功后返回该串口句柄,然后调用 SetComm 函数为串行口分配缓冲区大小,供读 写串口时使用,接着用 DCB 结构变量设置需改 变缺省值的串行口的通讯参数,如波特率、奇偶 校验位、数据位、停止位。

2、调用 WriteFile、ReadFile 函数对串行口 进行读写操作。用 WriteFile 来进行数据发送, 对于同步 I/O 操作,它的最后一个参数可为 NULL, 而对异步 I/O 操作, 它的最后一个参数 必须是一个指向 OVERLAPPED 结构的指针, 使数据的读写操作在后台进行,通过这个 OVERLAPPED 结构来获得当前操作状态。用 ReadFile 来从串口接收缓冲区读取数据,数据 读取前,用 ClearCommError 函数获得缓冲区

二、利用 Windows API 函数

## 在有些情况下,MSComm 控件不适合我们

的要求。这时我们可以用 Windows API 提供的

通讯函数来实现,以编写出可移植性强的串行

通讯程序。Windows 98 通信体系提供了一个改

中的字节数。

3、用 CloseHandle 函数关闭串行通讯口

此方法通讯代码如下:

Dim ComDev, Err, Errl, bWriteState, dw-

Bytes Read,dwBytesRead As Long

## www ot her nap. com

2000年第四期

 $ComDev = CreateFile('COM1", GENER IC - READ | GENERIC - WRITE, 0, NULL,$  $OPEN - EXISTING, FILE - ATTRIBUTE -$ NORMAL, NULL) 打开 COM1

if ComDev  $= -1$  Then Msgbox " $\overline{\mathcal{F}}$  # 打开串行口": Exit Sub

 $Err = SetupComm(hComDev, 1024, 512)$ '设置接收缓冲区和输出缓冲区的大小

GetCommState(hComDev, &dcb) '  $\mathcal{L} \boxtimes \boxplus$ 当前串口的设置情况

 $dcb.$  BaudRate = 2400 '波特率为  $2400bps$ 

dcb. fParity=NOPARITY '无奇偶校验 dcb. ByteSize  $=7$  '数据位为 7 dcb. StopBits = 1 '设置一个停止位  $Err1 = SetCommState(hComDev, \& deb)$ 

BytesRead, NULL) '读取数据 CloseHandle(hComdev) '关闭设备句柄 三、结束语

在 VB6.0 环境下开发串行通讯程序的两 种方法中,利用 API 函数编写串口通讯程序较 为复杂,需具备一定的编程经验,其优点是可实 现功能更丰富、应用面更广泛、较为复杂的通讯 功能。而 MSComm 控件本身是由一系列 Windows API 函数封装集合而成,它使用户避开了 对复杂的低层次函数进行直接操作,提供标准 的事件处理函数、过程,并通过属性的方法进行 串行通讯参数的设置,可以较容易地解决串口 近讯问题。在实际应用时,用户可根据通评要求 和自身的情况,选择适当的方法,开发出效果良 好的全站仪与计算机进行数据通讯的程序。

#### 参考文献

将 DCB 结构中的内容写向串口设置

**DoEvents** 

 $bWriteState = WriteFile (hComplex,$ 1plnBuffer, 1, dwBytesRead, NULL) 7发送 结果

ReadFile (hComDev, 1pinBuffer, 1, dw-

(上接42页)讲解 GPS 数据处理的全过程。 实践证明,使用多媒体教学即可加大课程 的信息量,同时又能将抽象的解释直观化。特别 对于涉及空间动态的内容,可以收到事半功倍 的效果。

四、考核办法

鉴于研究生大部分都具有工作经历,因此, 课程结束后的考核办法不采用常规的考试方 式,而是采用写读书报告的形式。针对 GPS 所 提供的定位、导航和授时三大功能,结合自己所 学的专业,写出 GPS 在该专业领域的应用读书 报告。一位从事南海石油勘探的同学在报告中,

 $[1]$ 三味创作室. Visual Basic 6.0 应用与提高. 北 京科学出版社,1999

[2][美]Dan Appleman 著,京京翻译组译,Visual Basic 5.0 Win32 API 开发人员指南,机械工业出版社, 1998

 $[3]$ 宋颖华,用 VB5 开发基于 Win95 的串行通讯 程序,计算机系统应用,1999(9)

作业的精度的整体方案。另一位从事遥感地质 的同学在报告中写到:在第四纪覆盖较大的区 域或沙漠地区从事遥感地质工作较困难,因为 地面上缺少明显的标志性地物,若采用 GPS 技 术,可使遥感图像的配准变得很精确、很容易。 GPS 测量的便捷性和高精度与遥感图像的更 新快和大容量的特性相结合,将会为地学领域 的研究提供新的方法,开拓新的研究领域。

#### 参考文献

[1] 徐绍铨等,《GPS 测量原理与应用》, 武汉测绘。 科技大学出版社,1998.10

[2]刘基余等,《全球定位系统原理及其应用》,测 绘出版社,1993.10

分析了目前安装在海上石油勘探船上的 GPS 导航系统的误差情况,找出引起海底地形测量 和地震波接受的误差产生的原因。提出了使用 高精度广域差分 GPS 导航技术,提高海上勘探

[3] 周忠谟等,《GPS 卫星测量原理与应用》, 测绘

出版社,1992.12

[4] Macromedia Inc. «Flash4 Help File ». 1999. 4